## **Barco ClickShare CX Reference Design**

Barco ClickShare CX-20/30/50 can be combined with Ochno Power Conference 3 to provide the meeting room with both wireless and wired connectivity to video conference system.

There are 3 types of configurations that can be used for this configuration.

- BYOD-only and with Ochno LED Socket
- BYOD-only and with pull-out USB-C cable
- MTR / BYOD-switching with pull-out USB-C cable and switch button

### **BYOD-only and with Ochno LED Socket**

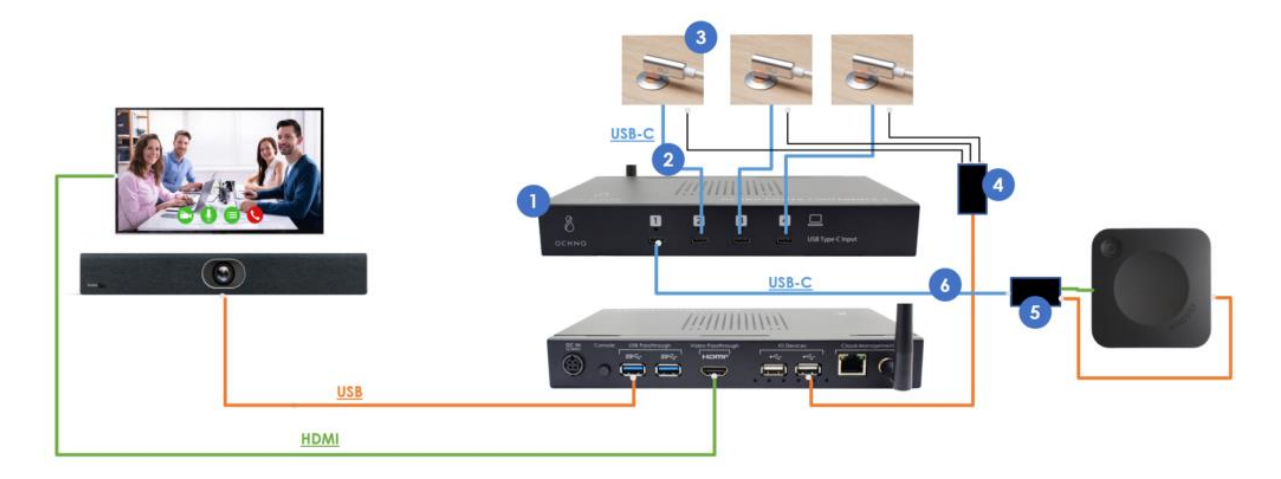

In this setup, the CX-device is active per default, connected via Ochno Power Conference to TV and video conference devices. The CX wireless dongles can be used as usual.

When the user connects a laptop to the USB-C port, the device starts charging, but nothing else.

When the user presses a button the USB-C port it activates and video and conference devices are switches to the laptop.

When the user either presses the Ochno LED button again or removes the USB-C connection, the OPC3 switches automatically back to the port that connects the Barco CX and it becomes active again.

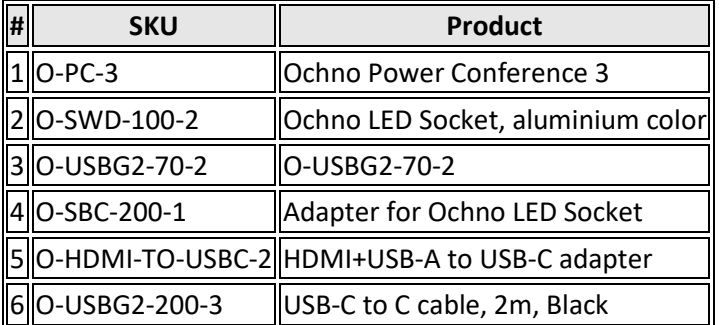

### **Configuration**

For the topology above, use Ochno Management Console or Ochno Operated to configure the system like this:

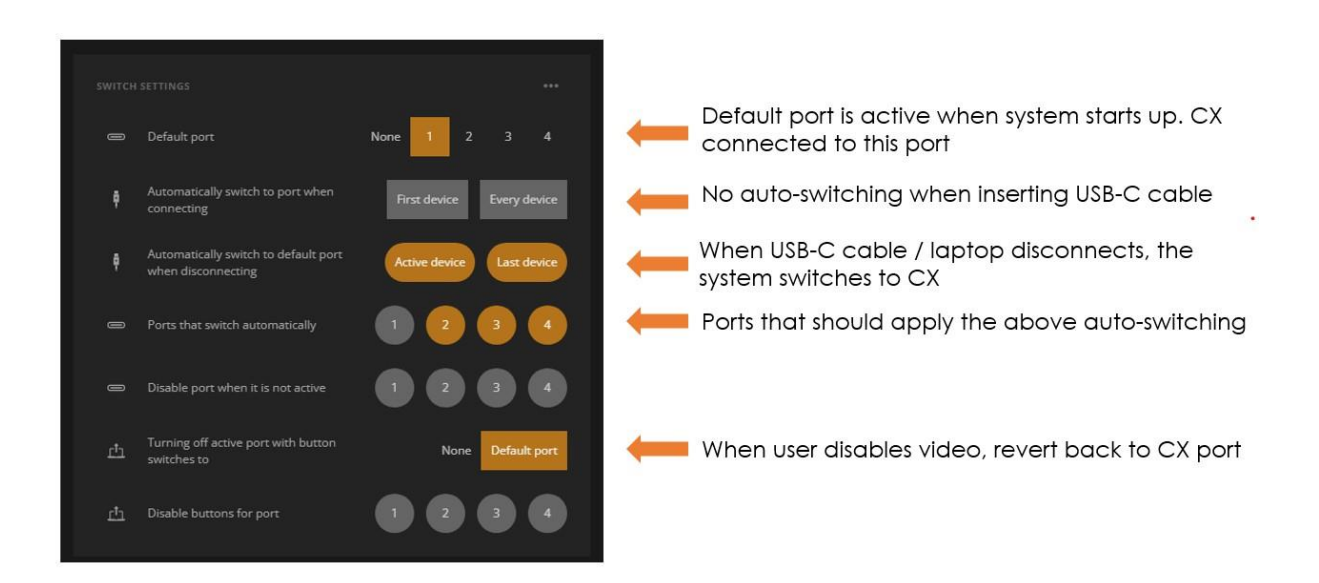

### **BYOD-only and with pull-out USB-C cable**

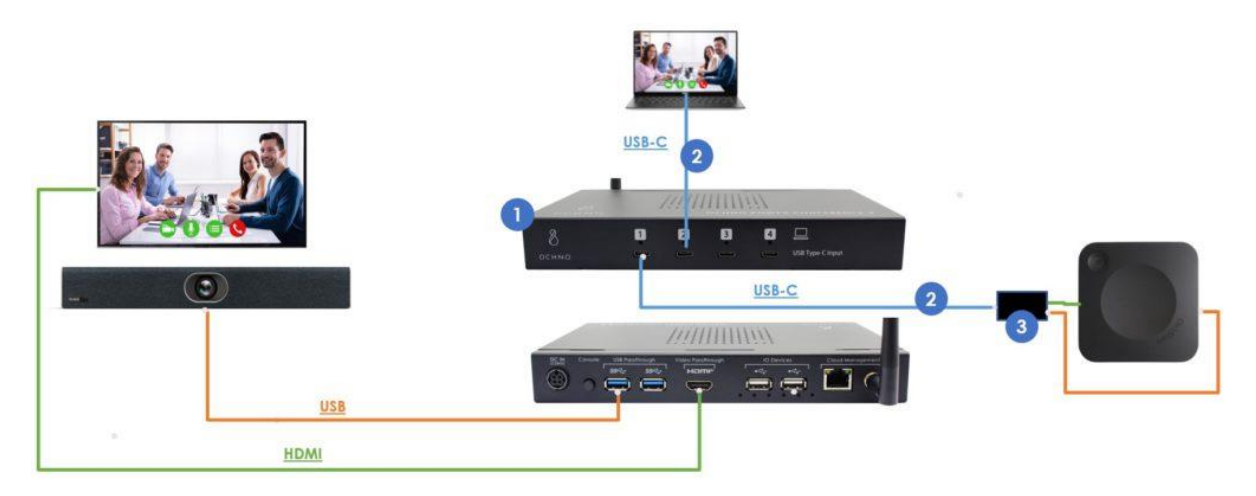

In this setup, the CX-device is active per default, connected via Ochno Power Conference to TV and video conference devices. The CX wireless dongles can be used as usual.

When the user connects a laptop using the USB-C cable, the OPC3 will auto-switch over to that port.

When to user removes the USB-C connection, the OPC3 switches automatically back to the port that connects the Barco CX and it becomes active again.

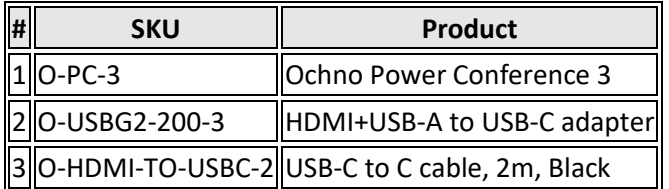

#### **OPC3 Configuration**

For the topology above, use Ochno Management Console or Ochno Operated to configure the system like this:

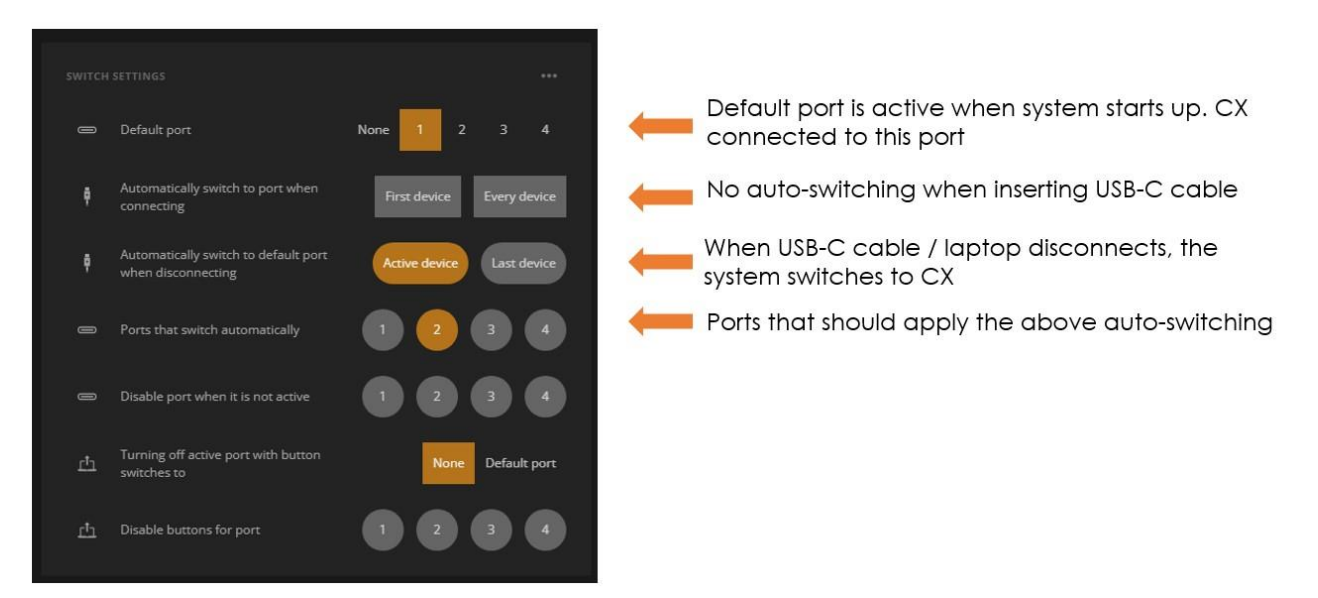

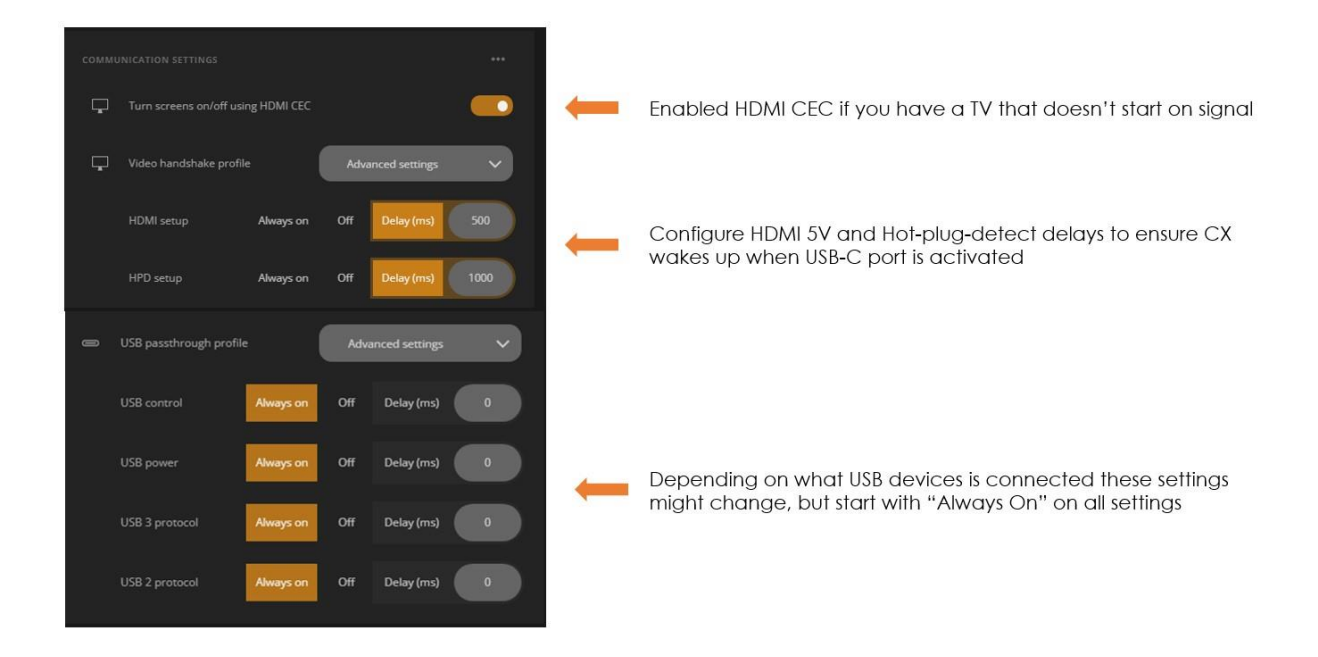

#### **Barco CX Configuration**

Output

Some information regarding Barco configuration as well. Ensure that the CX has the latest firmware installed. CEC can be turned off since it is the OPC3 which is interfacing the TV. Hard-code resolution to 1920×1080. The integration supports both screensaver and ECO so it is recommended to use those.

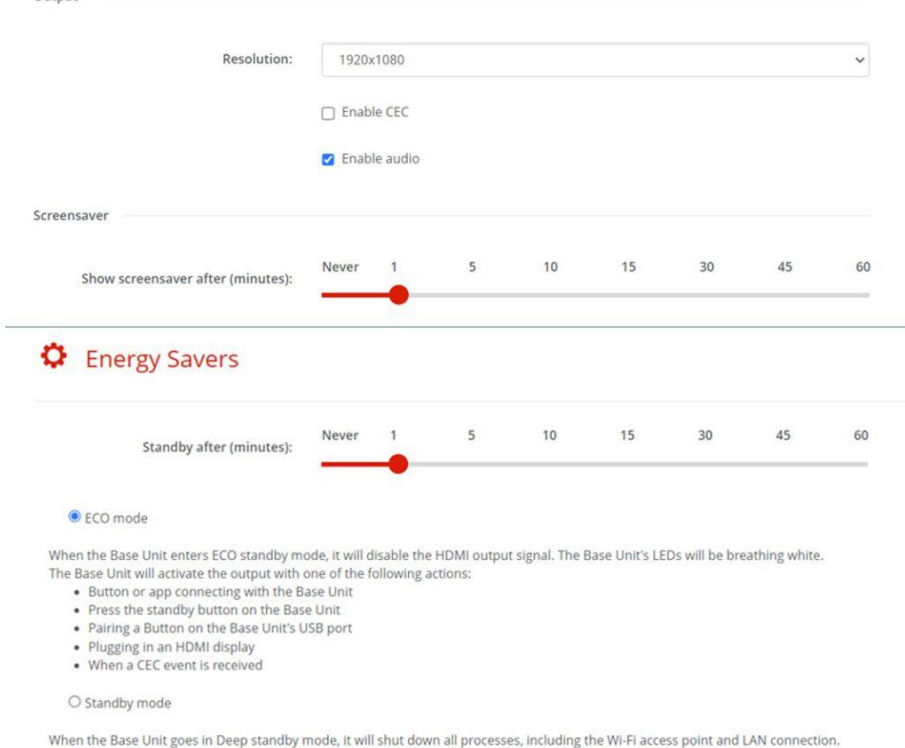

The Base Unit's LEDs will be dark to indicate this standby mode.<br>The Base Unit's LEDs will be dark to indicate this standby mode.<br>The Base Unit will wake up only when the standby button on the Base Unit is pressed.

# **MTR / BYOD-switching with pull-out USB-C cable and switch button**

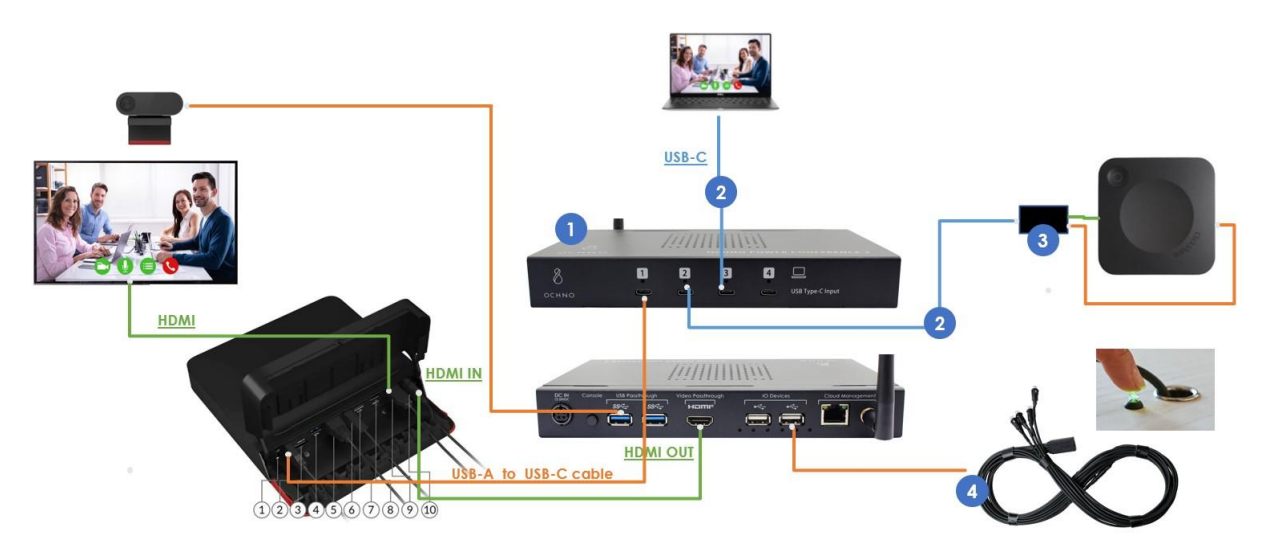

In this setup, both the CX wireless connection and the wired USB-C connection can be used to both run a MTR-hosted meeting or run a meeting from the laptop (BYOD).

In MTR-mode, the wireless or wired connection will ingest the video from the laptop into the Teams meeting hosted by the MTR system. In BYOD-mode, the USB video conference devices will be forwarded to the laptop instead, allowing for running a local VC client like Google Meet or Zoom.

Switching between CX and USB-C cable is done automatically. Switching between MTR-mode and BYOD-mode is done using a single LED-button, with Light On = MTR mode and Light Off = BYOD mode.

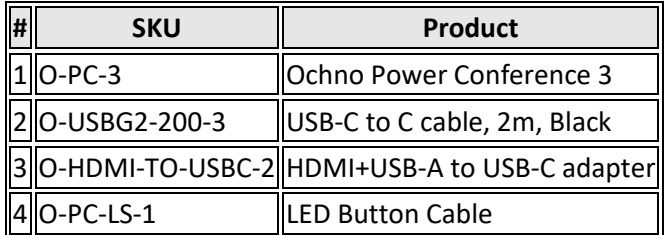